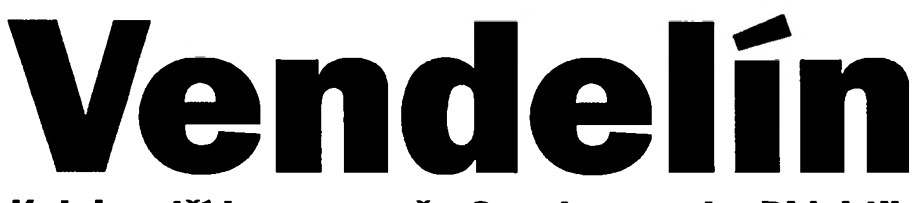

## **Kolekce tří her pro vaše Spectrum nebo Didaktik**

## **Vendelín v zakletém domě**

**napínavá grafická bludišťová hra s mnoha místnostmi**

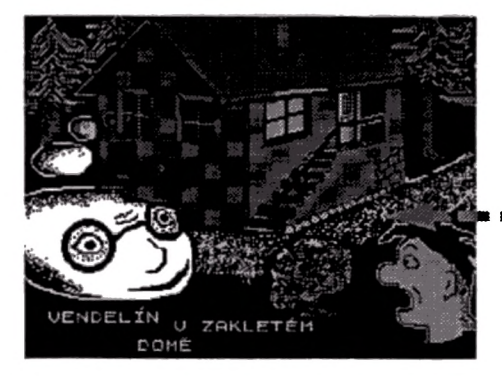

## **Skládaná**

**perfektní zpracování klasického hlavolamu "patnáctka" + pět různých obrázků ke skládání**

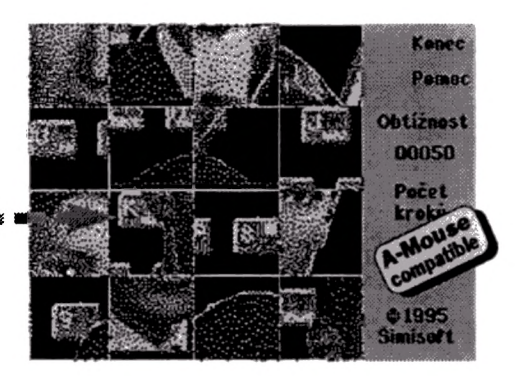

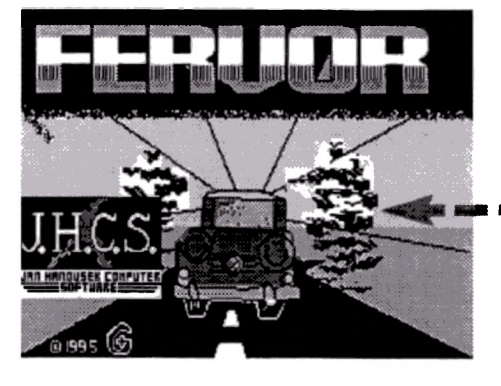

## **Fervor**

**netradiční automobilová honička ve městě**

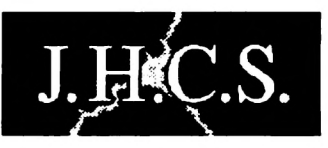

**Jan Hanousek Computer Software**

**Program Vendelín v zakletém domě: © 1995 NINJAsoft**

**Program Skládaná:**

**© 1995 Šimisoft Veškerá práva autorů obrázků jsou vyhražena**

**Program Fervor:**

**© 1995 +G AM A software**

Programy Vendelín v zakletém domě, Skládaná a Fervor jsou autorskými díly a vztahuje se na ně veškerá ochrana podle autorského zákona (č. 247/1990 Sb.). Jakýkoliv prodej, kopírování, vyměňování, půjčování, pronajímání, upravování nebo veřejné předvádění těchto děl bez písemného povolení autora je trestné podle \$ 152 trestního zákona. Autorská ochrana se vztahuje na všechny části díla, včetně této příručky.

# **VENDELÍN V ZAKLETÉM DOMĚ**

Začaly prázdniny a čas výletů a náš dobrodruh Vendelín si sbalil věci a vydal se na výlet. Jak si to tak šlape, ocitl se v temném lese a kde se vzal, tu se vzal, stál před ním obrovský dům. I nelenil, náš Vendelín a rozhodl se, že dům prozkoumá. Jakmile do něj vstoupil, zabouchly se za ním dveře a odněkud vyletěl duch.

Jak to s Vendelínem dopadne, záleží jen na vás. Proto neváhejte a pusťte se do hry.

V každé místnosti musíte posbírat všechny klíče (jsou tři), abyste mohli dveřmi vstoupit do další místnosti. Jsou zde však i dveře, kterými se dostanete do předešlé místnosti bez použití klíčů. Pokud v některé místnosti nevysbíráte všechny klíče a opustíte ji, najdete v ní po návratu znovu všechny tři klíče. To samé se stane, pokud v některé místnosti ztratíte život - musíte sbírat znovu.

V některých místnostech naleznete více různých dveří. Kterými se vydáte, to záleží na vás, ale abyste hru úspěšně dokončili, musíte projít celý dům. Duch, který dům obývá, vám ale bude neustále v patách. Příliš si vás sice nevšímá, sleduje svou vlastní cestu, pokud se mu do ní ale připletete, ztratíte jeden ze svých tří životů. Proto dávejte bedlivý pozor!

Po nahrání hry do počítače začne v dolní části obrazovky rolovat text, který přerušíte stiskem klávesy M. Následně se zobrazí úvodní menu, v němž si můžete vybrat ovládání. Po stisku klávesy 1 nadefinujete ovládací klávesy, joysticky snad komentář nepotřebují. Samotnou hru spustíte klávesou 5.

#### Příjemnou zábavu a pevné nervy při hraní přeje NINJAsoft

# **SKLÁDANÁ**

Tradiční "patnáctka" je jeden z velmi oblíbených a známých hlavolamů. Pokud jste o něm přesto ještě neslyšeli, zde jsou základní pravidla:

Hrací pole má rozměr 4x4 čtverce. Jeden čtverec je volný, v ostatních je rozmíchám libovolný obrázek. Úkolem hráče je sestavit z rozházených čtverců původní obraz, přitom je však hlavolamem velmi omezen. Čtverce lze totiž přesouvat jen přes jedno volné pole, takže k úspěšnému zakončení je zapotřebí schopnosti logického myšlení a značné představivosti.

Hra Skládaná vám umožní vychutnat skvělé možnosti počítačového zpracování. Skládat můžete libovolný obrázek - v základní verzi získáváte pět různých obrázků, navíc můžete do programu nahrát libovolný standardní SCREEN\$.

Hru nahrajete z magnetofonu nebo diskety obvyklým způsobem. Po nahrání se složí úvodní obrázek, po stisku libovolné klávesy další a zahraje úvodní skladba. Dalším stiskem klávesy přejdete do hlavního menu hry. To si nyní popišme:

- S start hry spustí samotnou hru. Na obrazovce se objeví aktuální obrázek, který se vzápětí rozmíchá. Nastaveným ovládáním (viz popis Nastavení parametrů) pohybujete po obrazovce šipkou. Najedete-li na některé z polí, které sousedí s prázdným, a stisknete aktivaci, čtverec se přesune. Tímto způsobem musíte postupně složit celý obrázek. Když kliknete na nápis Pomoc, ukáže se vám obrázek, jak má vypadat po složení (a čeká se na stisk). Pod nápisem Počet kroků se ukazuje, kolik přesunů jste již provedli (bude na tom záviset vaše skóre). Hru můžete přerušit kliknutím na nápis Konec (nebo stiskem CS+Z), potom si můžete nechat zobrazit správný postup při skládání. V přerušené hře přitom můžete později pokračovat. Pokud se vám podaří obrázek správně složit, zobrazí se celý a budete odměněni.
- N nastavení parametrů zde se skrývá celé podmenu, které si proto popíšeme později zvlášť.
- K konec hry umožňuje ukončit celý program resetem. Pochopitelně se vás nejprve zeptá, zda si to opravdu přejete.
- P pokračovat ve skládání pokud jste opustili rozehranou hru, můžete se do ní takto vrátit a pokračovat ve skládání. Pro ten případ nepoužívejte Start hry, ten by obrázek znovu rozmíchal!
- L- operace load/save opět rozsáhlejší podmenu, zabezpečující kazetové/disketové operace. Popis bude níže.
- T tabulka nejlepších zobrazí tabulku osmi nejlepších hráčů. Určitě se v ní dobře umístíte, i když to bude chtít trénink.

Požadovanou činnost vybíráte ve všech menu stiskem první klávesy - ale to je snad zřejmé.

### **Podmenu Nastavení parametrů**

V tomto podmenu si můžete navolit ovládání a rovněž nastavit určité základní parametry hry. Vypadá takto:

- V volba ovládání můžete si vybrat jeden ze tří způsobů ovládání: kempston joystick, A-mouse (amiga myš připojená místo kempston joysticku) nebo definované klávesy. Po nahrání je nastaveno ovládání klávesami O, P, Q, A, M. Pokud byste omylem zvolili špatné ovládání a spustili hru, nepůjde šipkou pohybovat (např. když zvolíte joystick, ale neotevřeli jste port). Pro tento případ je ve hře zvláštní kombinace Caps Shift+Z, která způsobuje přerušení hry podobně jako kliknutí na nápis Konec.
- O volba stupně obtížnosti zde si můžete navolit počet kroků při počátečním rozhazování obrázku (tento údaj je pak zobrazen i na herní obrazovce). Čím vyšší je toto číslo, tím obtížněji se vám bude obrázek skládat, ale tím více bodů pak získáte! Pozor - pokud přerušíte hru a potom změníte obtížnost, nelze již ve hře pokračovat.
- **J**  jasová mříž ano/ne toto a následující nastavení slouží pro snadnější orientaci v polích obrázku. Stiskem klávesy přepínáte mezi Ano a Ne, přípustné jsou všechny kombinace jasové a čárové mříže. Jasová mříž zvýrazňuje jednotlivá pole odlišným nastavením jasu, což může vadit u hodně barevných obrázků. Čárová mříž znamená ohraničení jednotlivých polí čarami. Pro barevné obrázky je vhodnější.
- **C**  čárová mříž ano/ne viz předchozí.
- I nastavení barvy inkoustu nastavuje barvu znaků pro herní obrazovku a všechna menu. Obrázek je samozřejmě zobrazen svými barvami.
- **P**  nastavení barvy podkladu jako inkoust, ale jedná se o barvu papíru a borderu obrazovky. Pro tmavé obrázky je dobré nastavit papír také tmavý, neboť se tak zlepší viditelnost. Nezapomeňte ale změnit i inkoust. Nastavení barev se projeví až po návratu do hlavního menu hry. Pozor! Pokud omylem nastavíte inkoust a papír stejně, program změnu barev neprovede - v tom případě znovu skočte do podmenu a nastavte barvy znovu.
- **M**  hlavní menu návrat do hlavního menu hry

### **Podmenu Operace load/save**

Toto podmenu slouží pro práci s kazetou nebo disketou. Provádět můžete následující operace:

- **L**  nahrání obrázku nahraje obrázek ve speciálním formátu Skládané. Od ostatních souborů rozeznáte obrázky podle délky 5184 bajtů. Pokud se pokusíte nahrát jiný soubor (např. SCREENS), ohlásí program chybu.
- S uložení obrázku provede SAVE obrázku v interním formátu (viz předchozí). Do programu tedy můžete nahrát svůj vlastní obrázek ve formátu SCREENS a takto jej uložit pro příští hraní.
- **C**  katalog kazety/diskety v diskové verzi jednoduše zobrazí obsah adresáře aktuální diskety, v kazetové verzi zobrazuje hlavičky souborů na kazetě, aniž by něco nahrával (z tohoto módu pak vyskočíte stiskem BREAK).
- **N nahrání screen\$ nahraje standardní Spectrácký obrázek. Z něj pak musíte "vyříz**nout" část o velikosti 24x24 atributů. Pro vyřezávání lze ale použít jen ovládání klávesnicí nebo joystickem.
- **T**  standardní obrázek místo nahraného obrázku umístí obrázek s čísly, obvyklý po nahrání hry. Zároveň nastaví inkoust, papír a obtížnost na počáteční hodnoty.
- **H**  nahrání uložené hry nahrání dříve uložené rozehrané hry do paměti. Soubor rozehrané hry je dlouhý 5914 bajtů a program nedovolí nahrání nesprávného souboru.

U - uložení současného stavu hry - ukládá rozehranou hru. Součástí dat je aktuální obrázek, rozhození čtverců, počet provedených tahů, nastavení jasové a čárové mříže, nastavení barev a tabulka nejlepších skóre. Neukládá se navolené ovládání.

M - hlavní menu - návrat (kam asi?)

Na kazetě nebo disketě máte za hrou Skládaná uloženo ještě pět obrázků v interním formátu. Tři z nich jsou titulní obrázky z našich her, čtvrtý se jmenuje Clive a zobrazuje Sira Cliva Sinclaira v době, kdy ještě zdaleka nebyl Sirem (ale teď je a sami víte, že si to zaslouží), a na pátém (X-Files) můžete spatřit hlavní protagonisty populárního TV seriálu...

### **FERVOR**

Poněkud netradiční automobilová honička. Usedněte do svého vozu (spíše vozítka) a projeďte se městem. S nikým sice nezávodíte, snadné to však přesto nebude. Cesta je velmi obtížná - všude samá zatáčka, překážka, cizí automobily... Benzín stále ubývá a cíl je v nedohlednu. Pokud dojedete až na konec, můžete si gratulovat.

Po nahrání hry si můžete zvolit ovládání (1 až 3 jsou různé joysticky, 4 je volba vlastních kláves). Budete potřebovat jen pohyb vpravo (přidat plyn), vlevo (brzda), dolů a nahoru (zatáčení). Na střelbu zapomeňte, nejste James Bond.

Stiskem klávesy 5 spustíte samotnou hru. Auto se sice rozjíždí pomalu, ale už je tu první zatáčka...

...chvilku rovina...

...překážka...

...pokud se chystáte jezdit rozkopanou Prahou (nebo i jakýmkoliv jiným rozkopaným městem), bude pro vás Fervor zajímavým tréninkem. Ovládání je jednoduché - - doprava přidáváte, doleva zpomalujete, možné jsou samozřejmě i kombinace (prudce brzdit a přitom zatáčet - to se hodí každou chvilku).

Vaše auto má trochu neseřízený motor, takže má při pomalé jízdě velkou spotřebu. Maximální rychlost není sice veliká, ale spotřeba je při ní nejmenší. Chcete-li tedy dojet do cíle, jeďte co nejrychleji, ať vám vystačí benzín - moc ho nemáte...

### **Upozornění pro majitele kazetové verze:**

Programy jsou na kazetě nahrány zrychleným nahráváním, což zkracuje dobu, nutnou pro nahrání programu do paměti. Je však třeba zvýšené pozornosti při nastavení správné hlasitosti magnetofonu - hlasitost nesmí být příliš malá, ani přehnaná (asi 2/3 maxima).

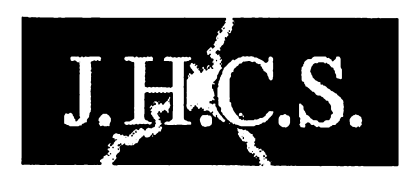

#### **Jan Hanousek Computer Software** PRODUCENTSOFTWAREPROZX SPECTRUM. 01QAKI1KA SAM OOUPÉ

**Lázeňská 6**

**118 00 Praha 1**